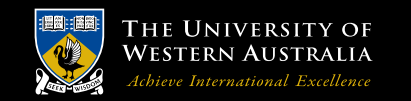

**School of Mechanical and Chemical Engineering**

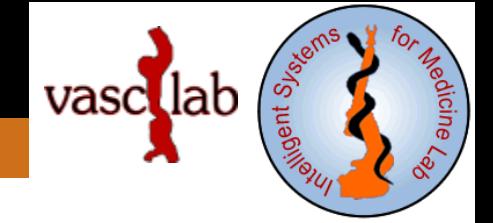

# **AAA Tutorials**

#### **7. Create and mesh AAA and ILT volumes**

*Grand Roman Joldes*  **Senior Research Fellow**

**Intelligent Systems for Medicine Lab**. **(ISML) Vascular Engineering** Crawley, WA, 6009, AUSTRALIA

Phone: + (61) 8 6488 3125 Email: grand.joldes@uwa.edu.au

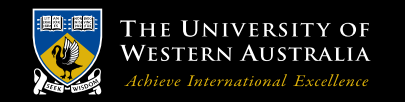

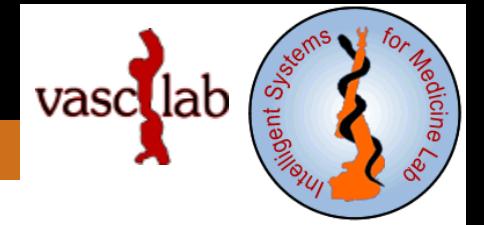

# **Software installation**

Copy the folder containing AAA\_CreateWall.exe to a location on your drive. Copy the folder containing gmsh.exe to a location on your drive. Copy the folders Meshing\_var\_thickness and Meshing\_const\_thickness to the AAA case folder.

# **Software configuration**

In the folder Meshing\_var\_thickness edit AAA\_CreateWall.bat and set the path to AAA\_CreateWall.exe.

In the folder Meshing\_var\_thickness\Meshing edit AAA\_mesh.bat and set the path to gmsh.exe.

Do the above in the folder Meshing\_const\_thickness.

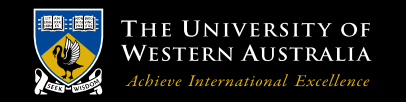

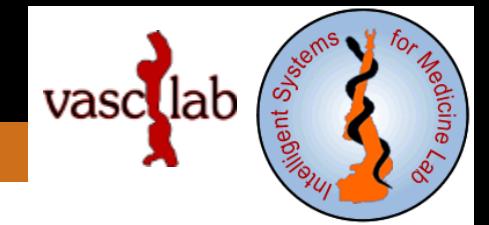

# **Expected inputs**

The blood and AAA exterior surface: ..\Geometry\blood.vtp and ..\Geometry\Exterior.vtp

Thickness measurements: ..\Thickness

#### **Running the software**

Go to folder Meshing\_var\_thickness and run AAA\_CreateWall.bat.

Go to folder Meshing\_var\_thickness\Meshing and run AAA\_mesh.bat.

Do the above in the folder Meshing\_const\_thickness.

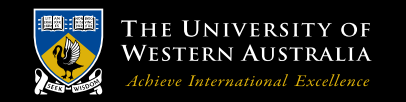

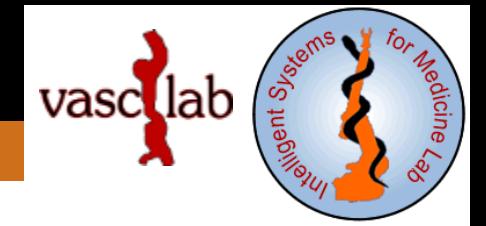

### **Expected outputs**

In Meshing\_var\_thickness (and Meshing\_const\_thickness):

- .vtp surfaces for the AAA and ILT volumes (and the 2 merged together)
- .stl surfaces for all the walls
- .msh file defining all walls and volumes
- A size.bin file used for sizing elements during meshing.

Because vtk does not guarantee that the generated surfaces are free from non-manifold edges, only the .stl files defining the ILT interior surface and the AAA external and internal surfaces are used for meshing.

The constant AAA wall thickness is by default 1.5 mm and can be changed by editing the file Meshing\_const\_thickness\Thickness\M.acsv.

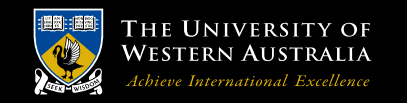

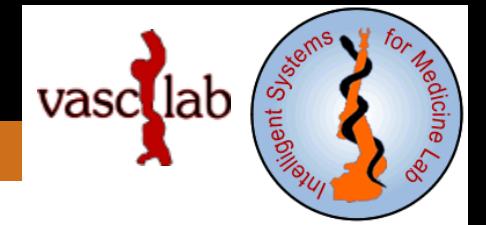

### **Expected outputs**

In Meshing\_var\_thickness\Meshing (and Meshing\_const\_thickness\Meshing):

- .stl files with the re-meshed ILT interior surface and the AAA external and internal surfaces
- ILT.vtk and Wall.vtk with the volumetric meshes
- Any errors occurring during meshing are written to error.txt

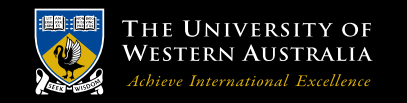

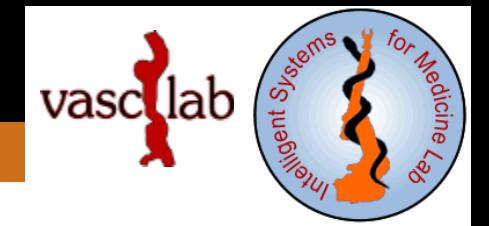

### **Expected results**

Meshes of the AAA wall and ILT with configured number of layers of tetrahedral elements along the thickness (default configuration is 2 layers).

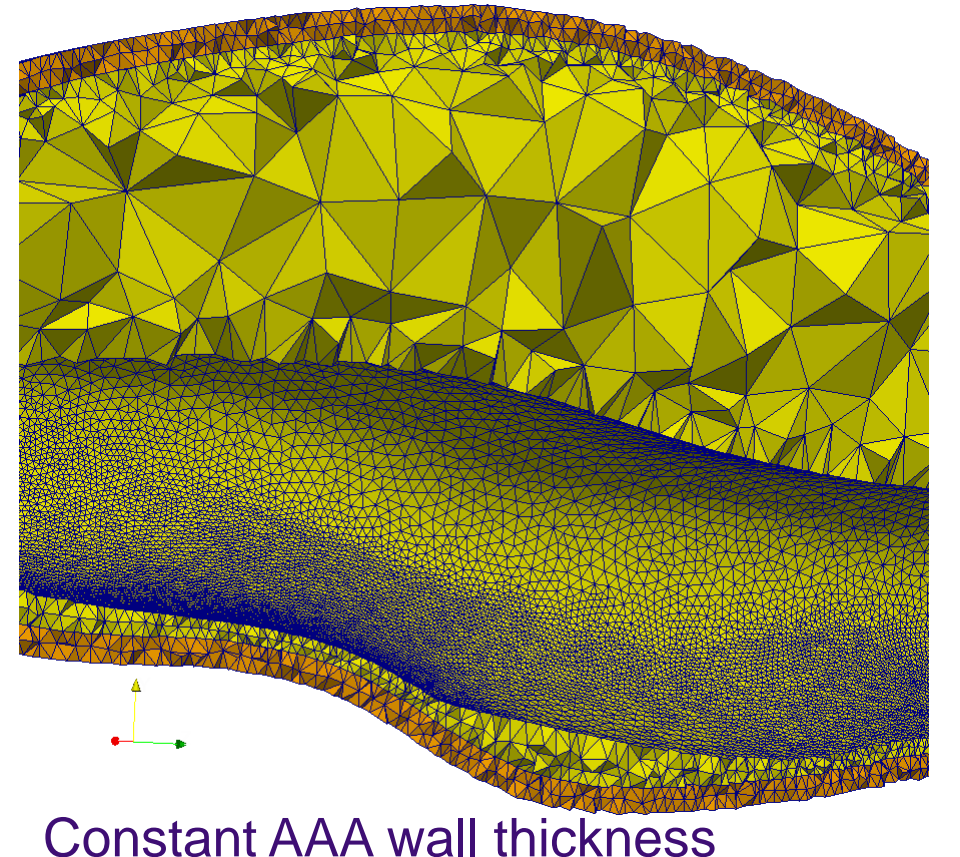

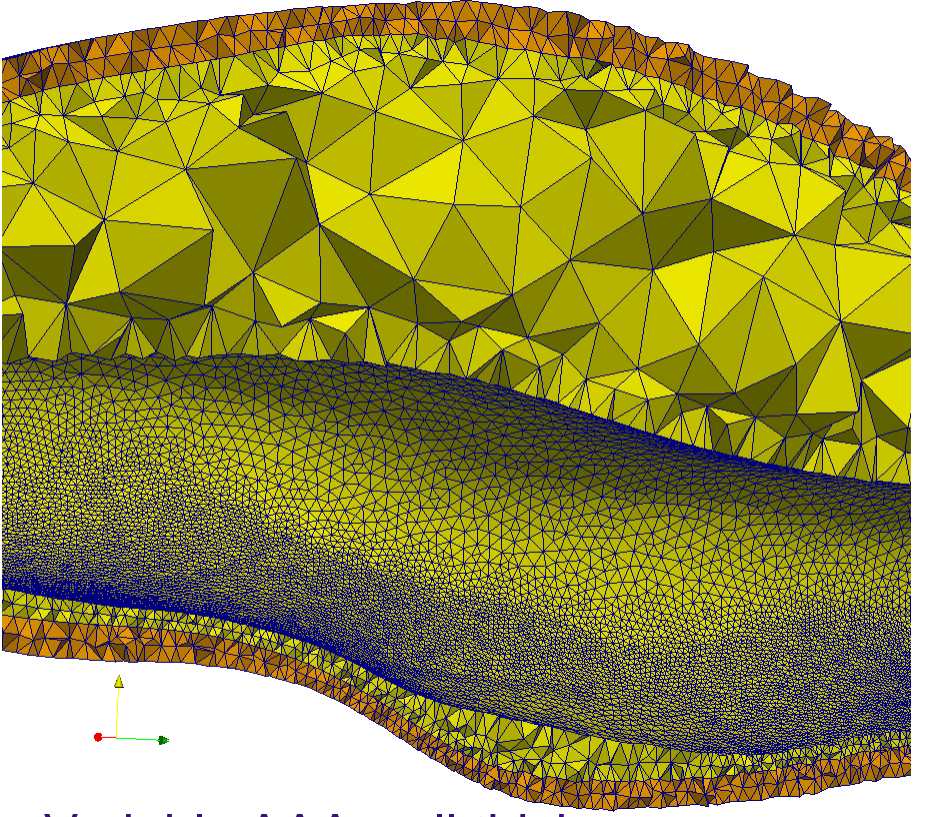

#### Constant AAA wall thickness **Wariable AAA wall thickness G.R. Joldes**

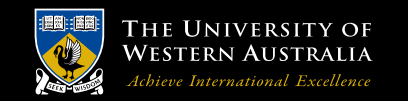

**School of Mechanical and Chemical Engineering**

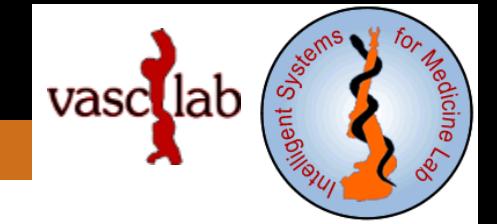

# *Thank You !*

grand.joldes@uwa.edu.au

**G.R. Joldes**